# マインドマップを活用してみよう

#### マインドマップを活用してみよう

astah\*上でのマインドマップの活用方法、シーン、ユーザーは様々です。 ここでは、マインドマップを開発で活用する例をいくつか挙げていきます。

### マインドマップの紹介

マインドマップデモ動画:<https://www.youtube.com/watch?v=9ugddEYcJuE&feature=youtu.be>

キーワードを自由に入力し、枝を放射状に広げて作成するマインドマップは、アイディアを発散させ、思考を見える化します。 会議の議事録作成やブレイン・ストーミング、プロジェクトのふりかえりなどは 職種に関わらず用することができ、ソフトウェ ア開発においては、顧客要求の聞き取りやテストケースの洗い出しといった工程に合わせた活用が可能です。考えを整理 する時、発想を生み出す時、思考を妨げることなくスムーズにグラフィカルなノートを作成できます。

(\*マインドマップは、英国Buzan Organisation Ltd.の登録商標です。)

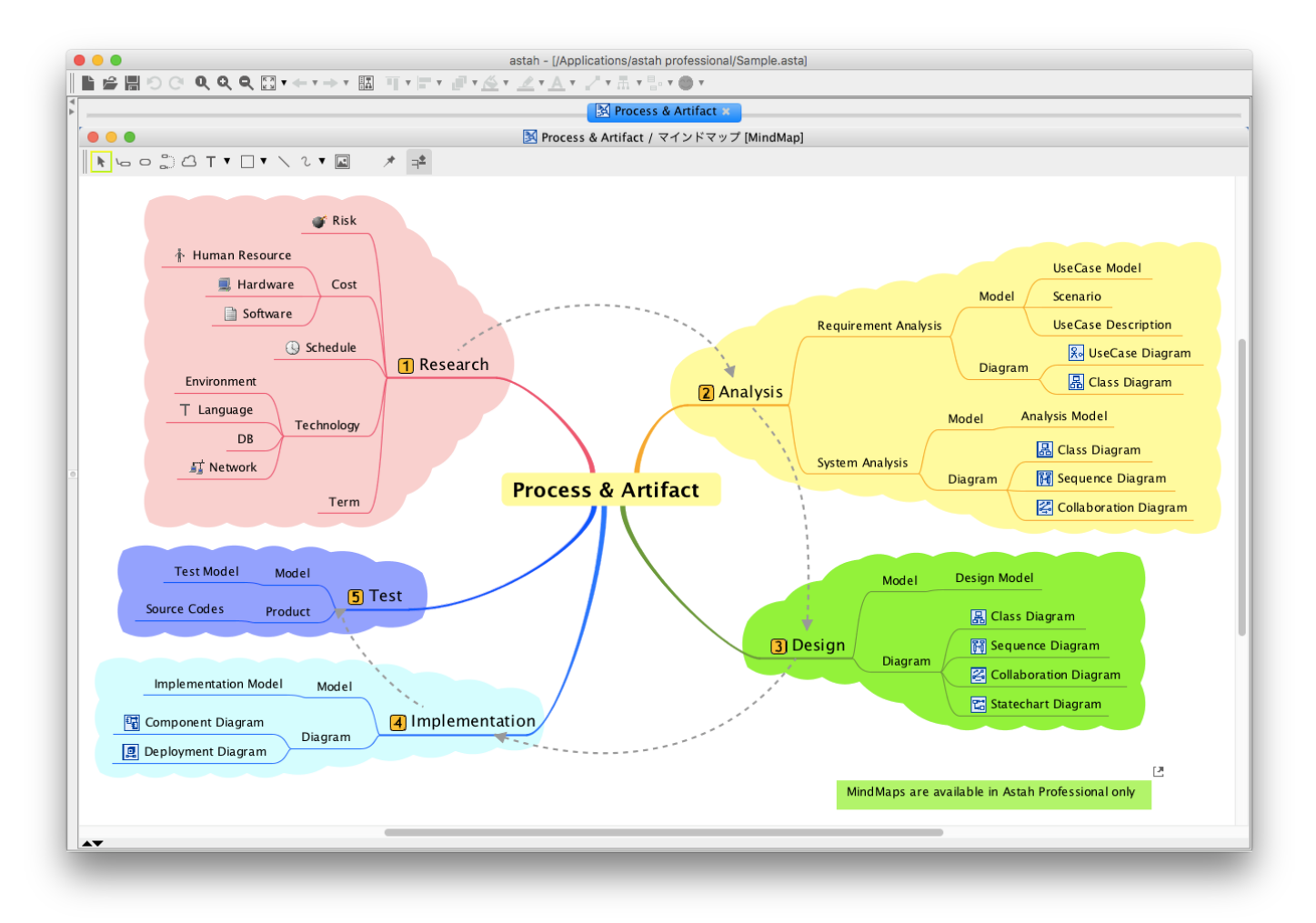

## マインドマップで要求分析してみよう

みなさんは、顧客からの要求をどのように設計につなげているでしょうか? 様々な方法論があると思いますが、ここでは astah\*を使ってマインドマップで要求分析を行ってみましょう。

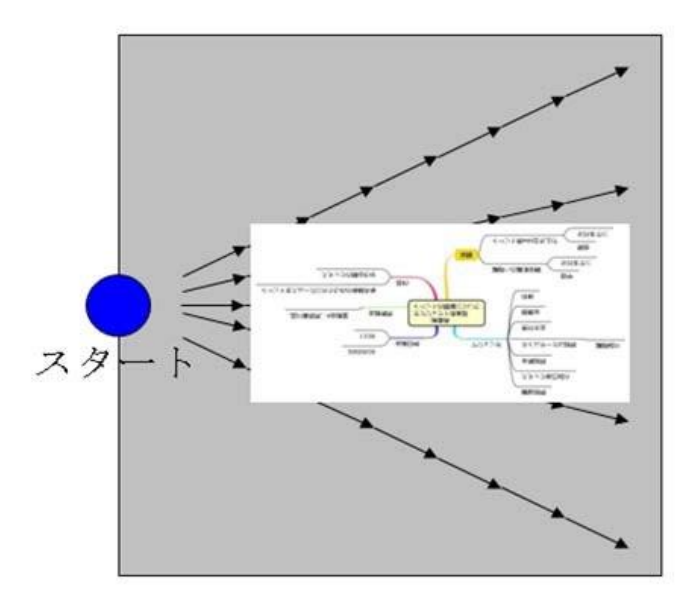

思考の発散・概念の収集 「要求ギャザリング」活動 (マインド・マップの得意分野)

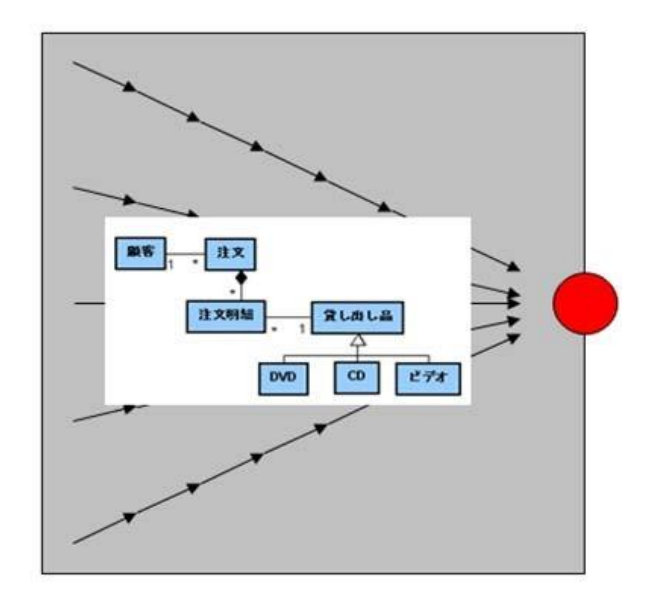

思考の収束・概念のモデル化 「要求モデリング」活動 (UMLの得意分野)

#### マインドマップと設計図がオールインワンでスムーズに連携できる

astah\*では、マインドマップと UML や ER 図などの設計用の図が1つのツールに入っていることより、互いの図要素に簡単 に変換でき、要求分析から設計までスムーズに移行できます。

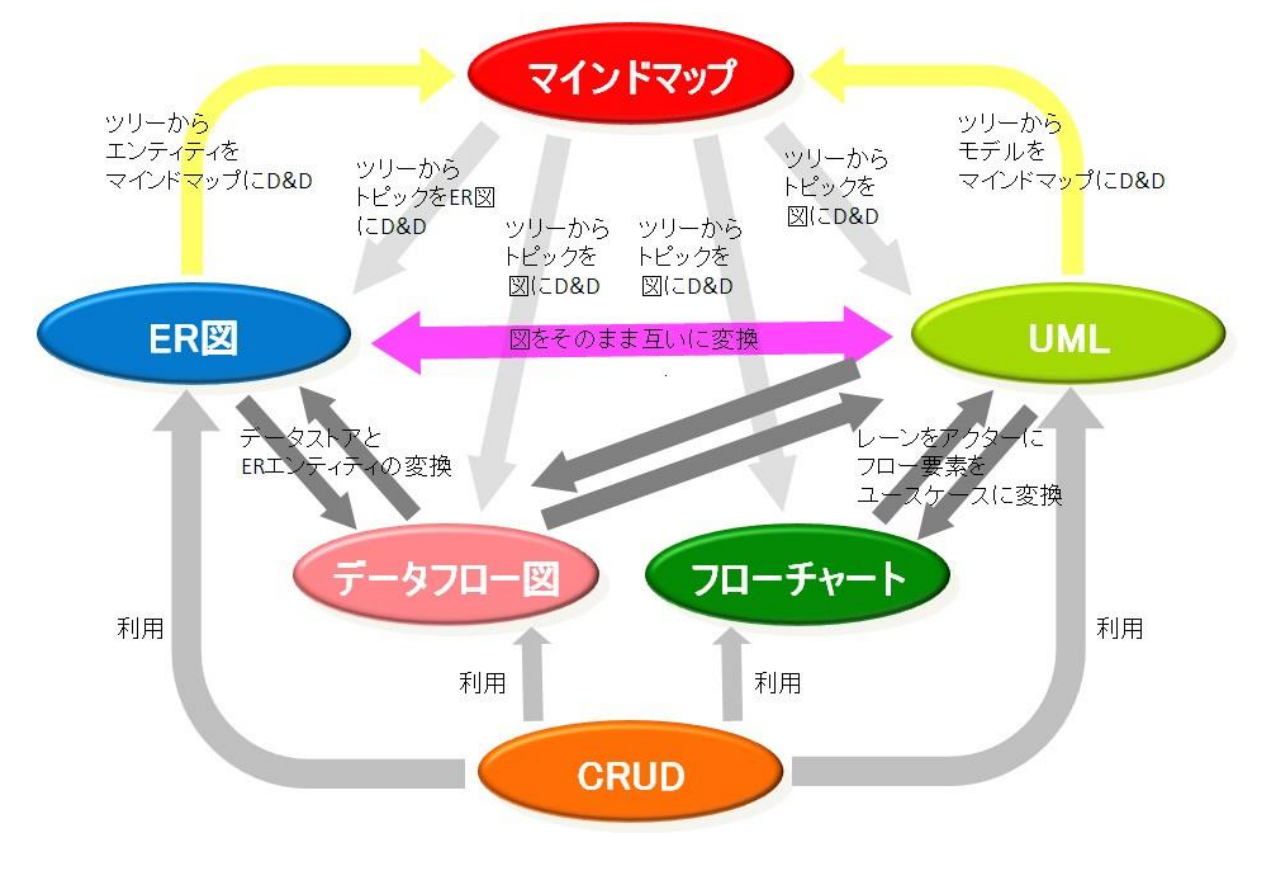

astah\*では、マインドマップのトピックを、UML モデル(クラス、ユースケース、その他)に変換できます。構造ツリーから UML 図へのドラッグ&ドロップで変換でき、変換された UML クラスへはハイパーリンクを自動で追加することも可能です。 UML モデルからマインドマップのトピックへの変換も、同じ操作で可能です。

#### マインドマップで要求ヒアリングしよう

#### **[**収集**]**

マインドマップは、極めてシンプルなフォーマットから成り立っていますが、アイディアを発散することに長けており、議事録 や要求の収集に向いていると言えます。顧客との打合せで会話しながら PC をおもむろに開き、astah\*で要求をどんどんメ モしておきましょう。このシーンでは、ラフで柔らかい、曖昧なアイデアを羅列しておくだけにとどめます。 特に、顧客の何気ないつぶやきや非機能要件など、見落としがちな発言もどんどん書いていきましょう。astah\*では様々な マインドマップテンプレートも用意しています。 このケースでは、以下のテンプレートファイルを使うと良いでしょう。 astah\*インストールフォルダ¥template¥mindmap¥ja¥UserRequirement.asta

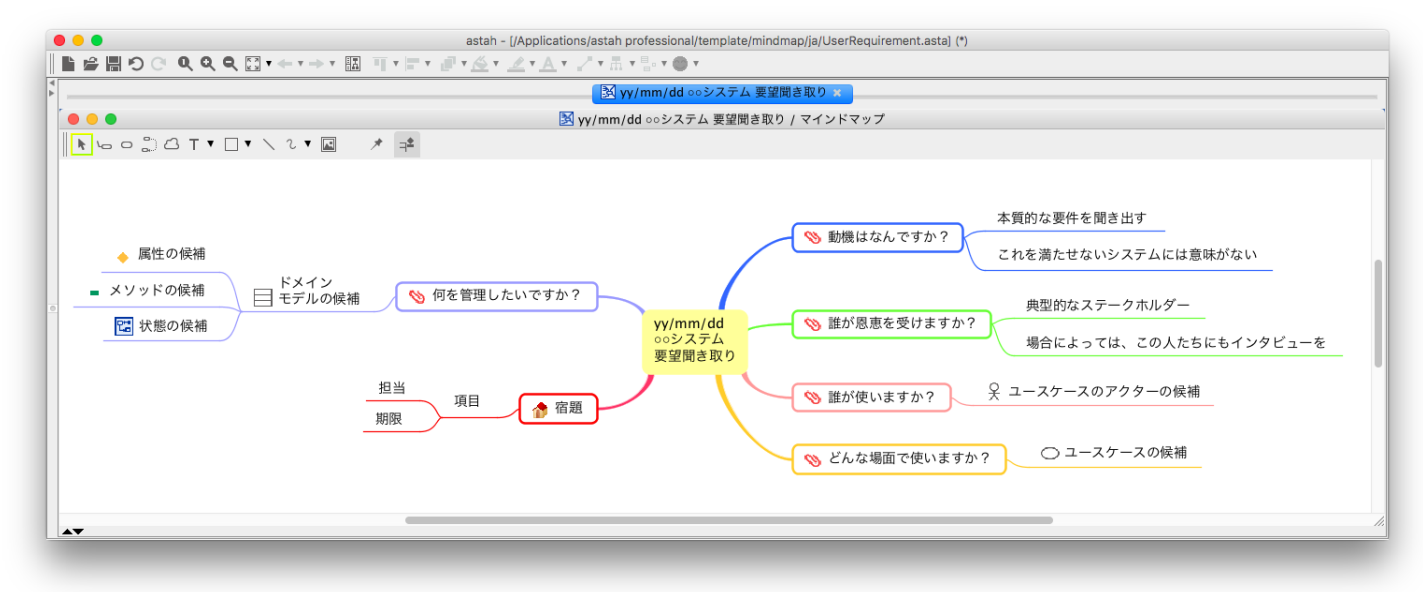

また、テンプレート自身を変更したい場合であれば、編集して自分用のテンプレートにすることもできます。

#### **[**整理・分析**]**

一方、開発用の各図(UML、ER 図など)の最終形モデルである実装モデルは、厳格でカチッとしており、要求から実装モデル はこの段階では距離があります。したがってマインドマップで書かれた仕様を整理、分析し、モデリングの材料として利用して みると、モデリングの曖昧なところが見えてくるはずです。そのマインドマップを会議室に持ち込み、プロジェクタに映しながら 要求やモデルで曖昧な点を議論するのもよいでしょう。こうすることでメンバー間のコミュニケーションの促進や、待ち時間の 削減に貢献できるでしょう。

#### **[**構築**]**

曖昧なところが明確になってくれば、それを分析モデル→設計モデル→実装モデルへと具体化してきましょう。

## 「要求を把握する」、という過程を2つに分けて考える

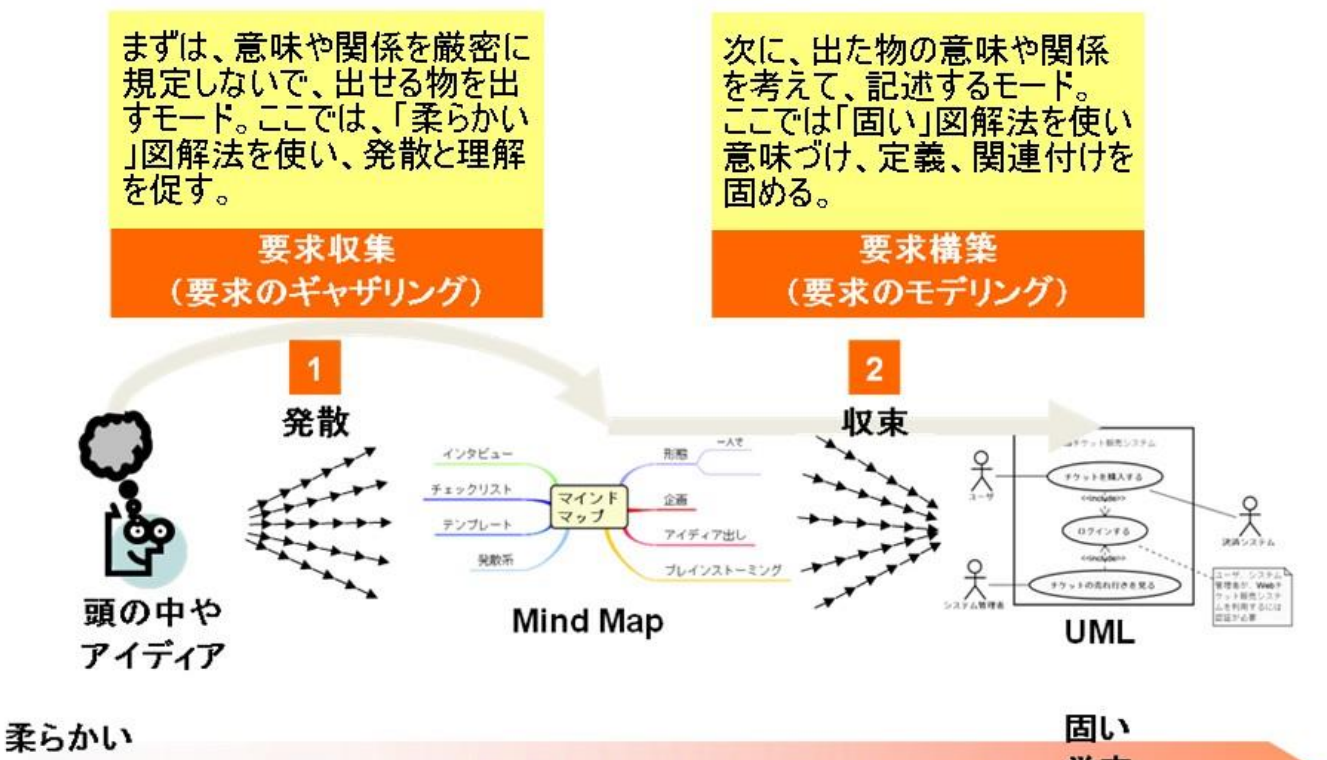

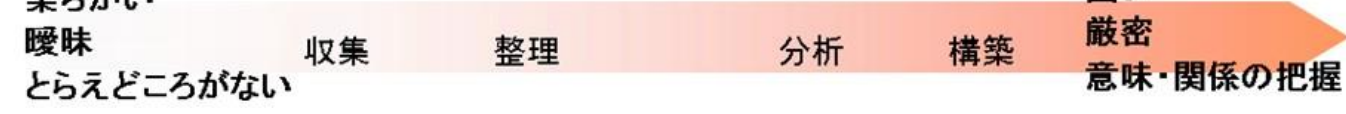

### 整理・分析・構築の例 (マインドマップからユースケース図への変換)

例えば、マインドマップを使って、市の図書館システムの要求ヒアリングをし、それをユースケース図にする例を挙げます。

デモ動画[:https://www.youtube.com/watch?v=1bLKb\\_DrM4A&feature=youtu.be](https://www.youtube.com/watch?v=1bLKb_DrM4A&feature=youtu.be) まず、なぜ?誰が?どこで?について以下のようにヒアリングしました。

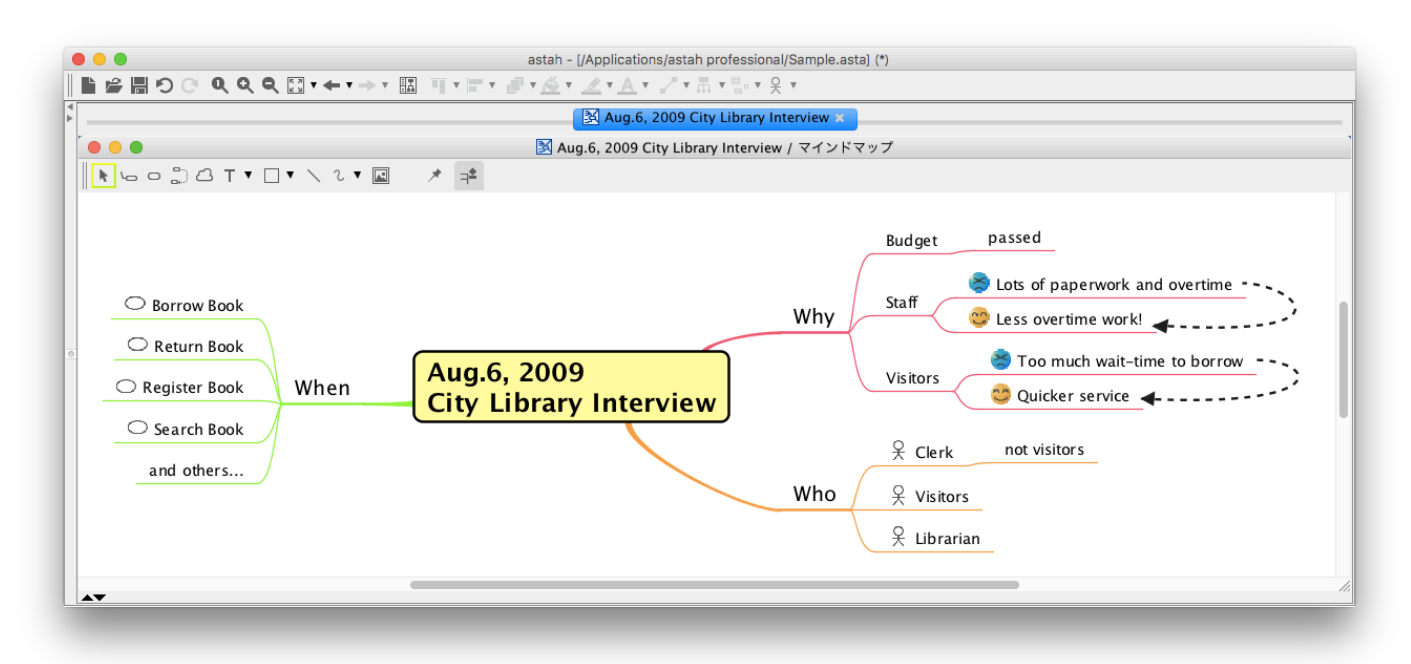

astah\*の特徴として、マインドマップのトピックに UML などのアイコンを追加することができます。ここでは、Who の項目に挙 げた人に対してUML のアクターアイコン、When の項目に挙げた機能的要求に対しては、UML のユースケースアイコンを付 加しました。こうすることで、ビジュアル面での恩恵を受けるだけでなく、構造ツリーのトピックから他の図(例えば、ユースケー ス図)へドラッグ&ドロップした時に、変換したいモデルの種類がデフォルトで選択されるという利点があります。さて、トピック からユースケース図を作ってみましょう。メニューから、ユースケース図を作成します。

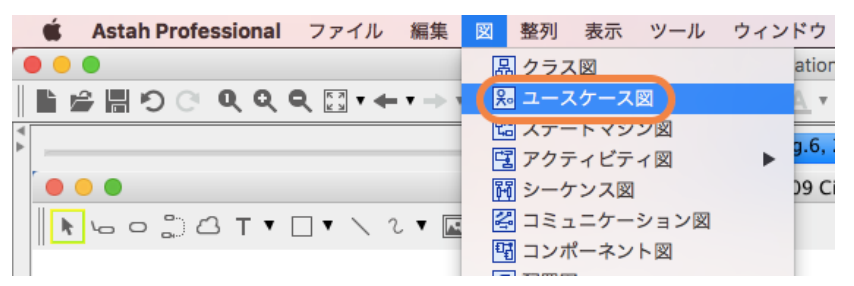

次に、マインドマップのトピックからアクターを作成します。構造ツリー上で、マインドマップの Who 配下のトピックを選択し、 ユースケース図上にドラッグ&ドロップします。ダイアログで変換モデルの種類がアクターになっていることを確認して OK ボ タンをクリックします。

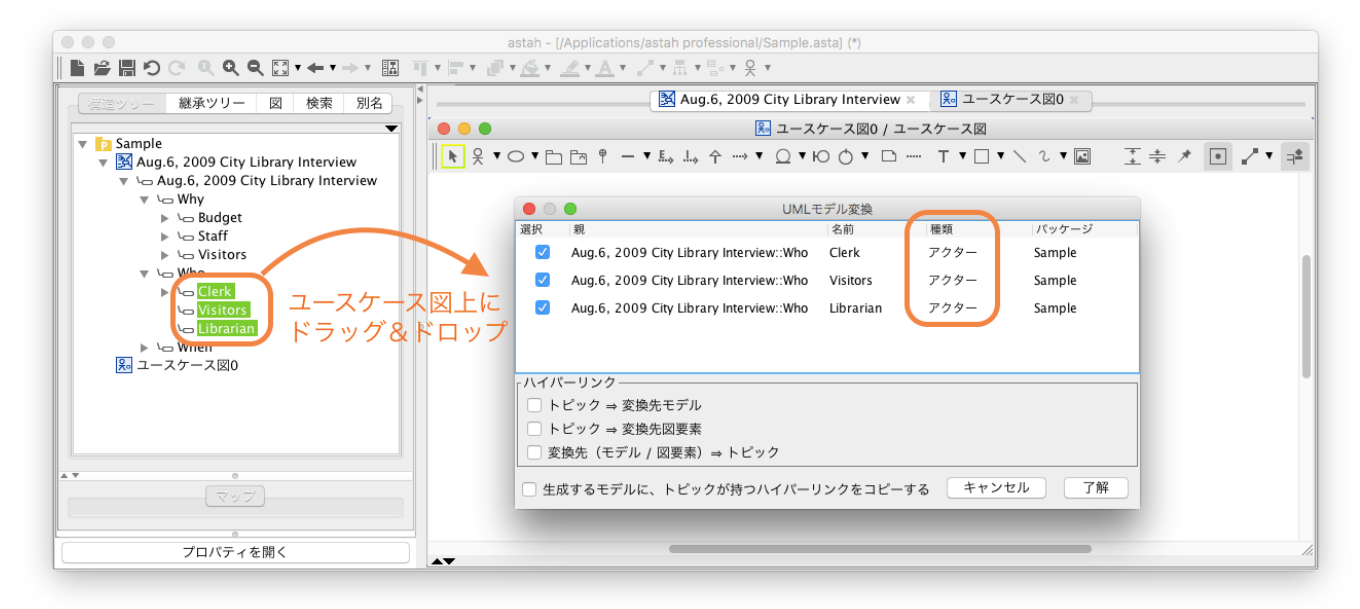

以下の様に、アクターができました。

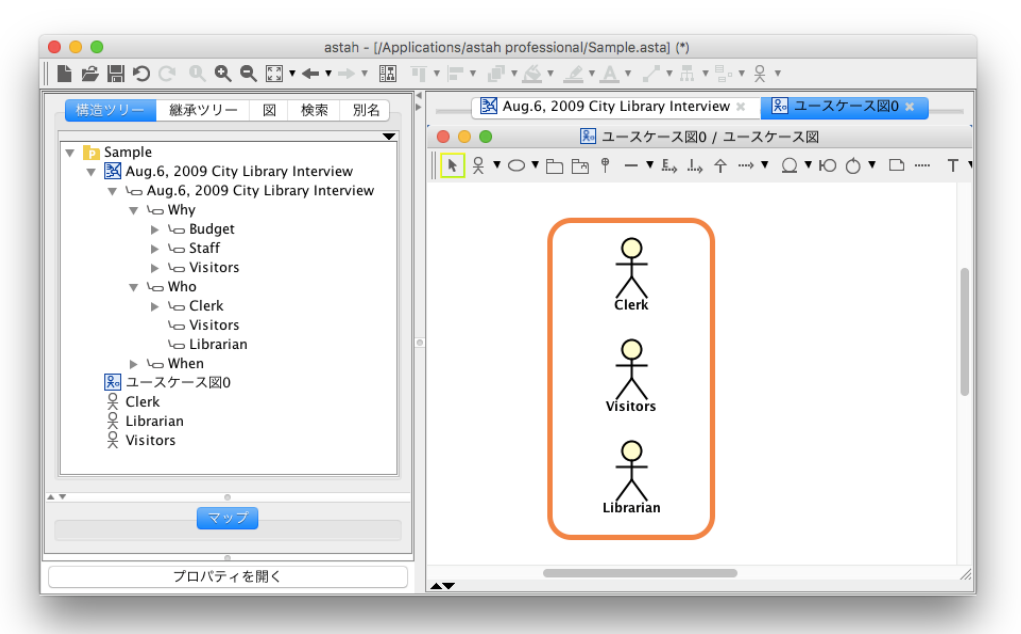

次に、トピックからユースケースを作成します。構造ツリーで、マインドマップの When 配下のトピックをユースケース図にドラッ グします。ダイアログ上で、変換するモデルがユースケースになっていることを確認して OK ボタンをクリックします。

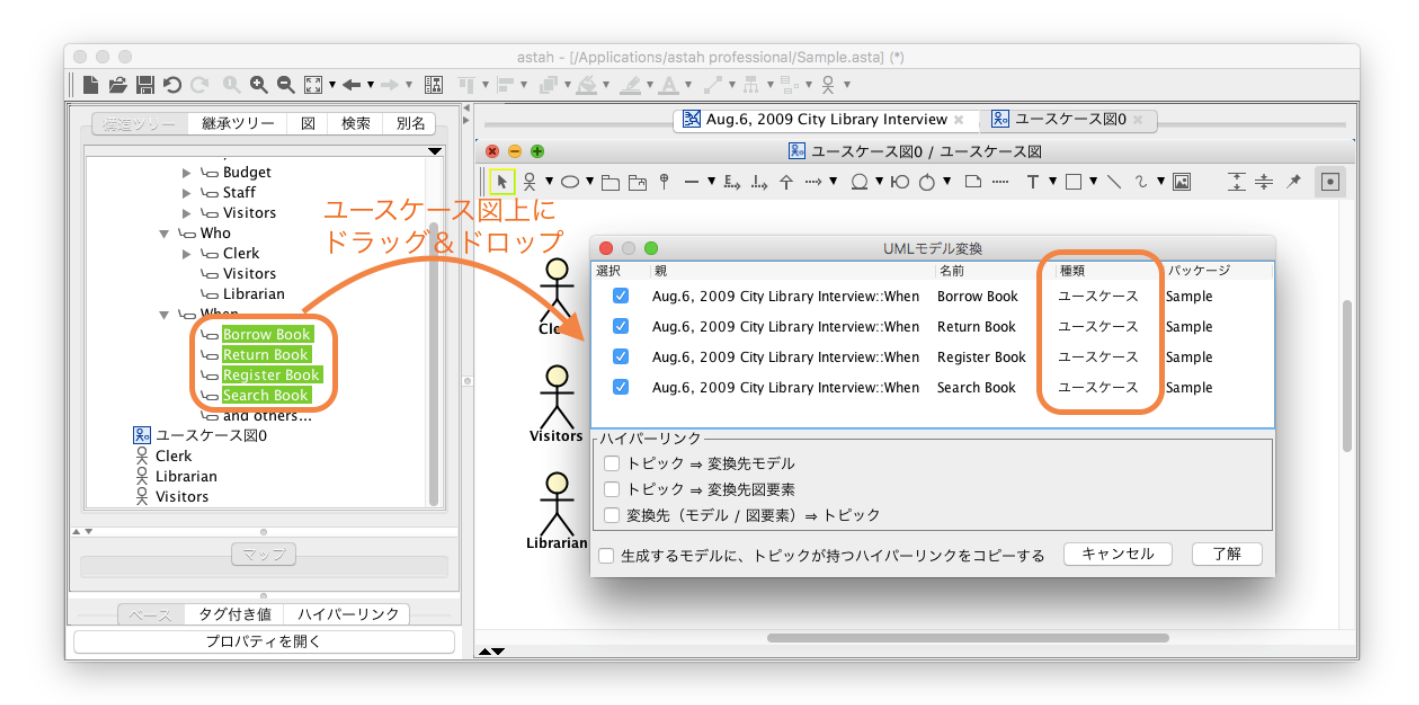

以下のようにユースケースができました。

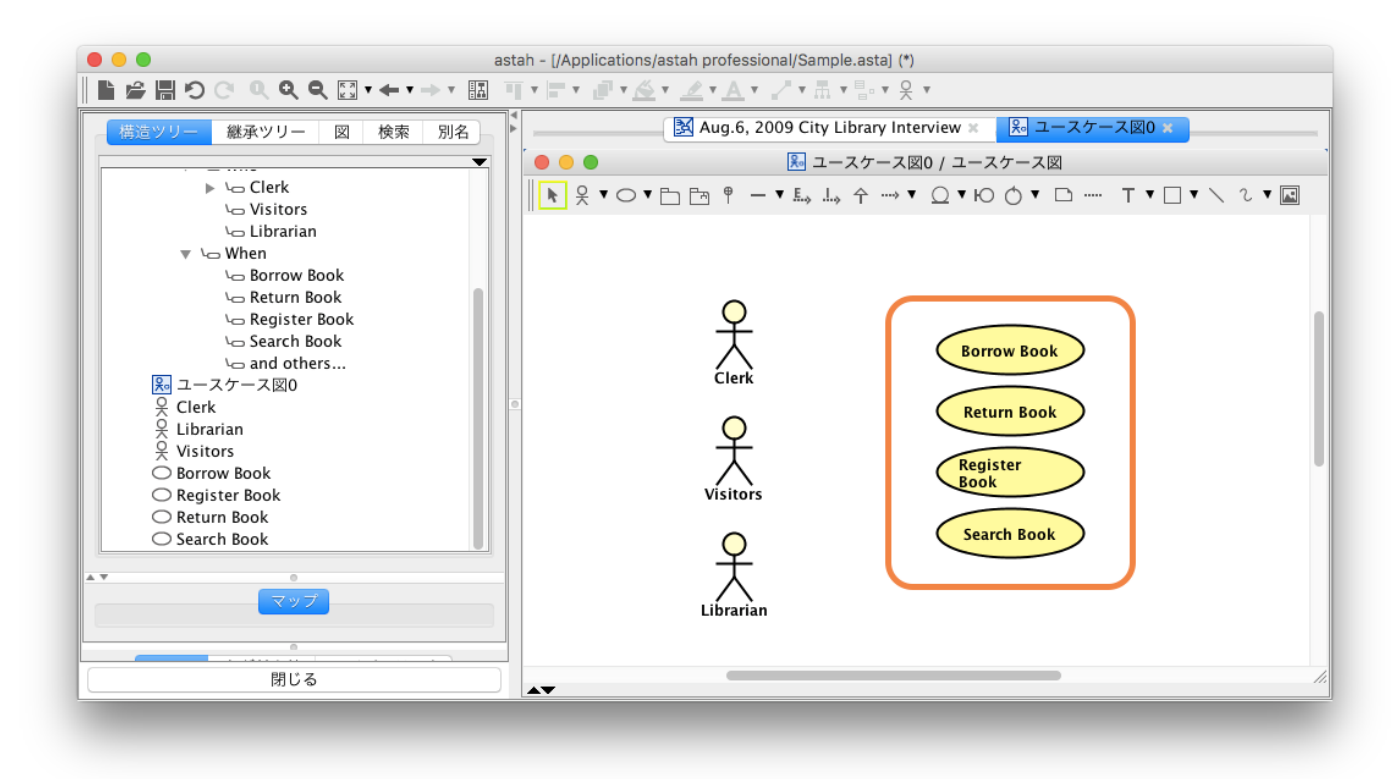

#### 後は、ユースケース図で関係を記述します。

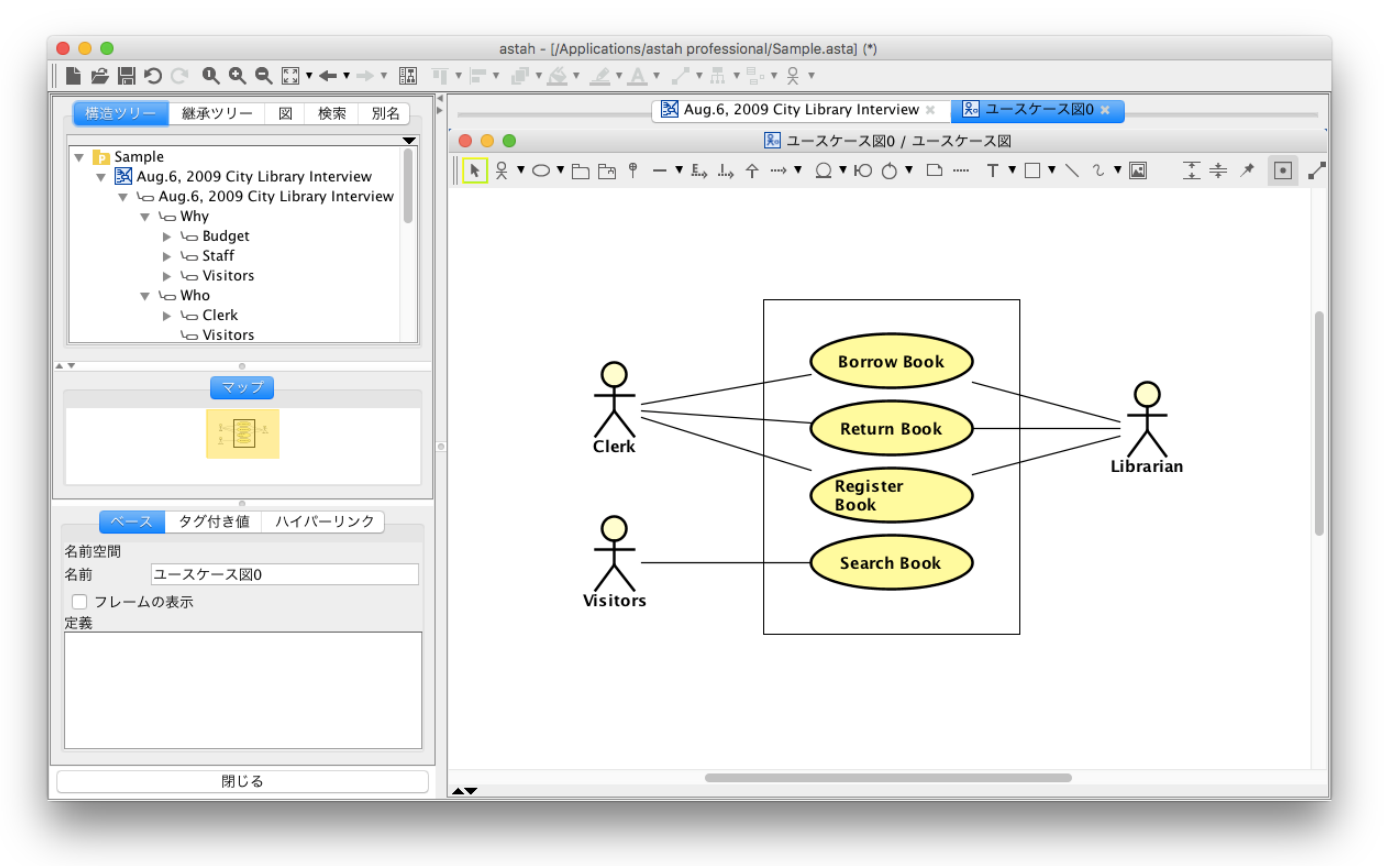

このようにマインドマップを経由して設計すると、コミュニケーションが活発になり、曖昧な点やモレもなくなり、開発がスムー ズに進むはずです。是非お試しください。

## マインドマップ関連参考書籍

ソフトウェア開発におけるマインドマップの活用法について、次の書籍も参照ください。

「ソフトウェア開発に役立つマインドマップ」日経 BP社 平鍋健児著 ブログ記事 : [http://blogs.itmedia.co.jp/hiranabe/2007/05/post\\_893a.html](http://blogs.itmedia.co.jp/hiranabe/2007/05/post_893a.html) Amazon: <http://www.amazon.co.jp/ASIN/dp/4822283143/xpjp->